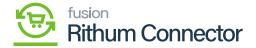

# **Product Sync**

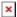

## **Product Sync in Acumatica**

You need to navigate to the left panel of Acumatica and click on [Rithum Connector] and then click on [Product Sync] under [Processes].

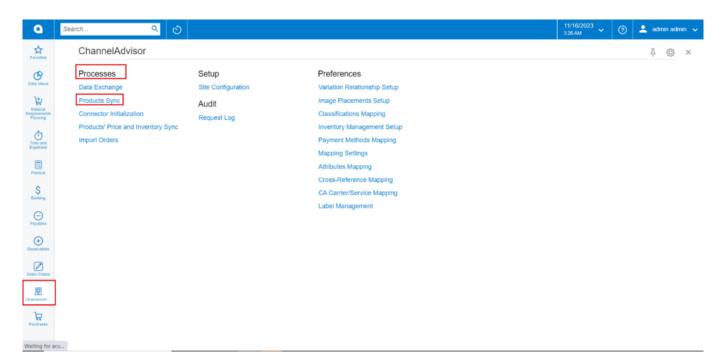

#### Product Sync

- The product sync is **[Unidirectional]**, with products syncing from Acumatica to Rithum Connector.
- Simple Stock Items in Acumatica map to Products in Rithum Connector.
- Configurable products Acumatica map to Variation products in Rithum Connector.
- Kit products in Acumatica map to Bundled products in Rithum Connector.

There are 2 conditions which must be met to export products.

- The stock item must belong to an Item Class that has been previously mapped to a Classification in Rithum Connector.
- The [Active] on Rithum Connector checkbox must be checked in the ecommerce tab for each stock item to be synced.

The Allowed for FBA checkbox may also be checked for stock items that may be fulfilled by Amazon, but

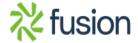

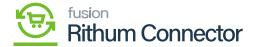

it is not a requirement for product export.

Me scheduler must be active. If not, you can activate it from the [Automation Schedules] pop-up. You need to click on the down arrow and click on [Add] and the following screen will appear. You can activate the schedulers by checking the box.

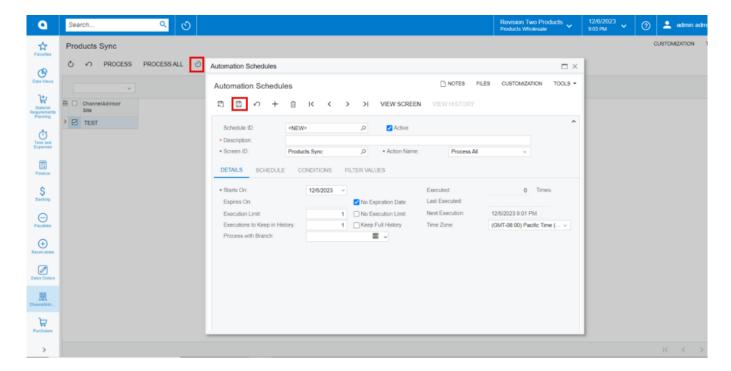

#### **Automation Schedules**

• If the schedulers are not active, then you can do manual product sync.

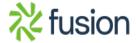

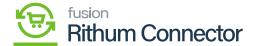

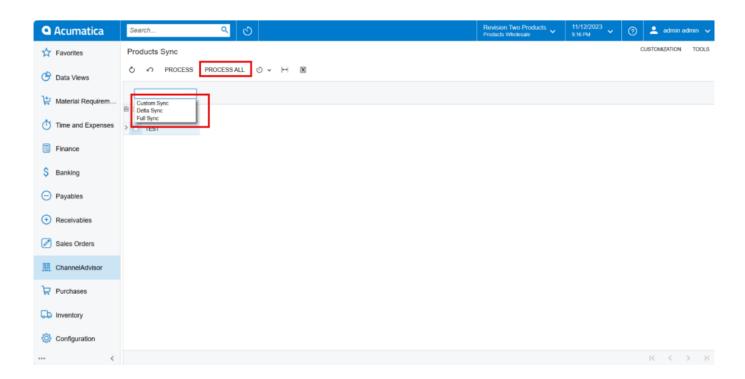

**Product Sync** 

There are 3 options for syncs in **[Products Sync]**. You need Select the type of sync from the drop-down menu.

**Custom Sync:** The product data from Acumatica will only sync changes that happened within a specified date range.

**Delta Sync:** Products which are created or updated from the last sync to till now will try to sync.

Full Sync: All product data will be synced with Rithum Connector.

- You must enable the [Rithum Connector Site] checkbox.
- Select [Product Sync] from the menu.
- Click on [Process].

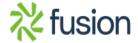

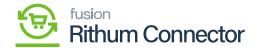

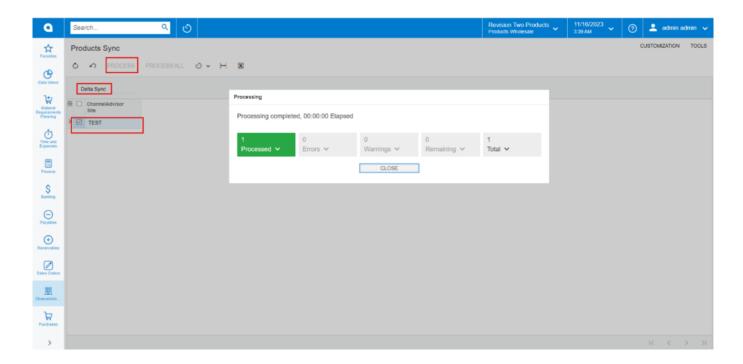

**Processing Completed** 

• If you want to view Sync.

You need to navigate to the left panel of Acumatica and click on [Rithum Connector] and then click on [Request Logs] under [Audit].

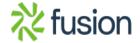

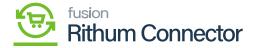

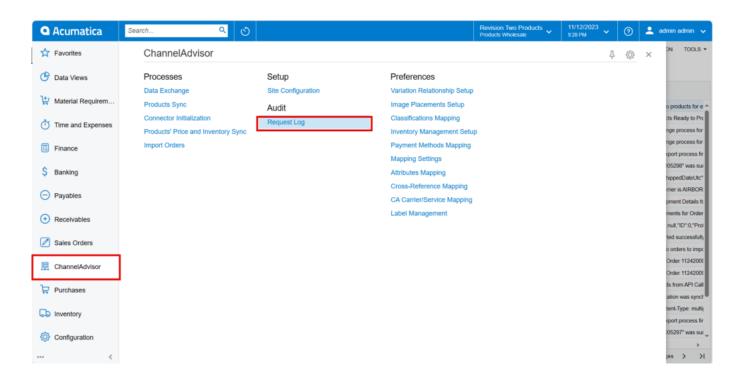

#### Request Log

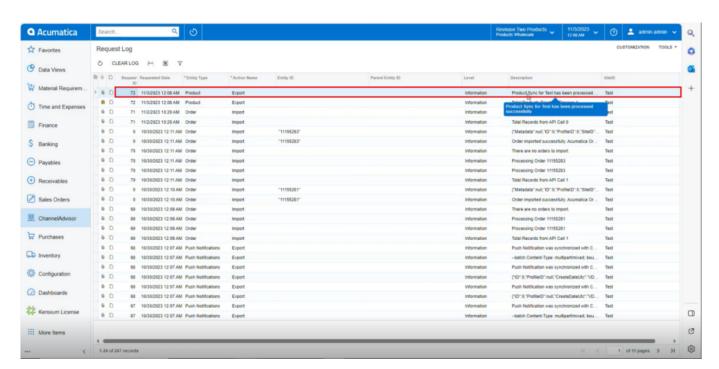

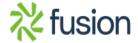

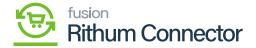

#### Request Log

# **Product Sync in Rithum Connector**

- The Rithum Connector Products Sync screen is used to sync product data on demand.
- Product data syncs using FTP.
- The purpose of this is to maintain up-to-date Acumatica data in Rithum Connector.

The Product Sync will take place. Depending on the size of inventory and number of products, this may take up to 15min. This time is also based on the message queue threshold created in the Site Configuration. Remember, FTP calls will take longer to synchronize than API calls. It is best practice to establish a schedule to allow syncs to happen in non-working hours.

• You need to navigate to Rithum Connector and click on [Catalog] under [Products].

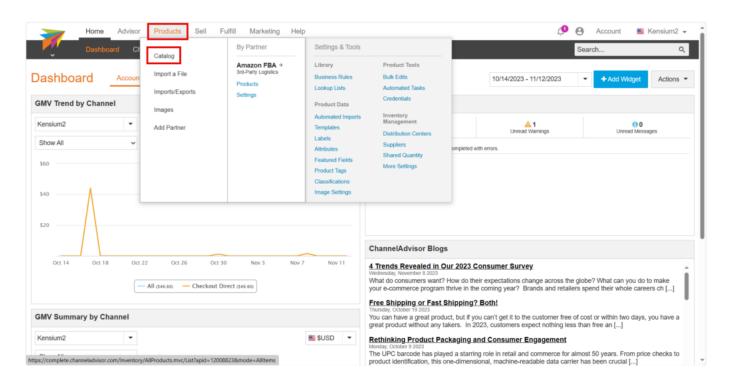

Catalog under products

You will be redirected to the product Catalog screen and click on **[All]** to view stock items with all other kits and configurable products.

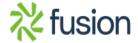

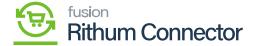

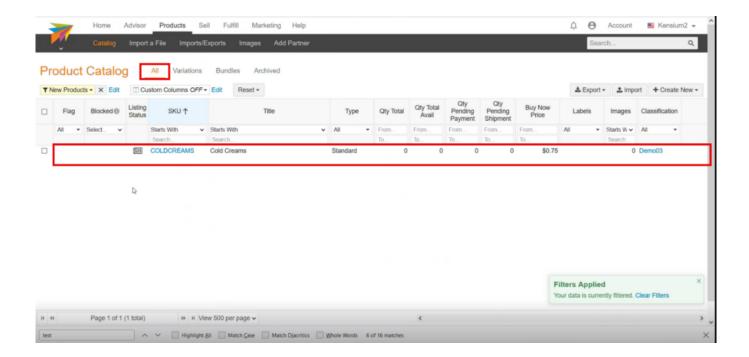

### **Product Catalog**

- Once the Stock item is available in Rithum Connector. You must generate **[CA Product ID]** in Acumatica.
- The **[CA product ID]** indicates the availability of the specific stock item in the Rithum Connector.Processes

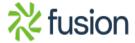